# **1 Introduction**

This plugin allows a customer to order more items than those currently in stock – the shop being able to obtain more in order to satisfy the demand (although there maybe an extended delivery time).

A *pre-order* feature allows customers to order products before release / publication.

The Hikashop quantity in stock display can be changed to show *More than X in stock*. For instance…

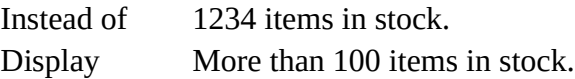

### **2 Examples**

## **2.1 Maintaining Standard Hikashop Behaviour**

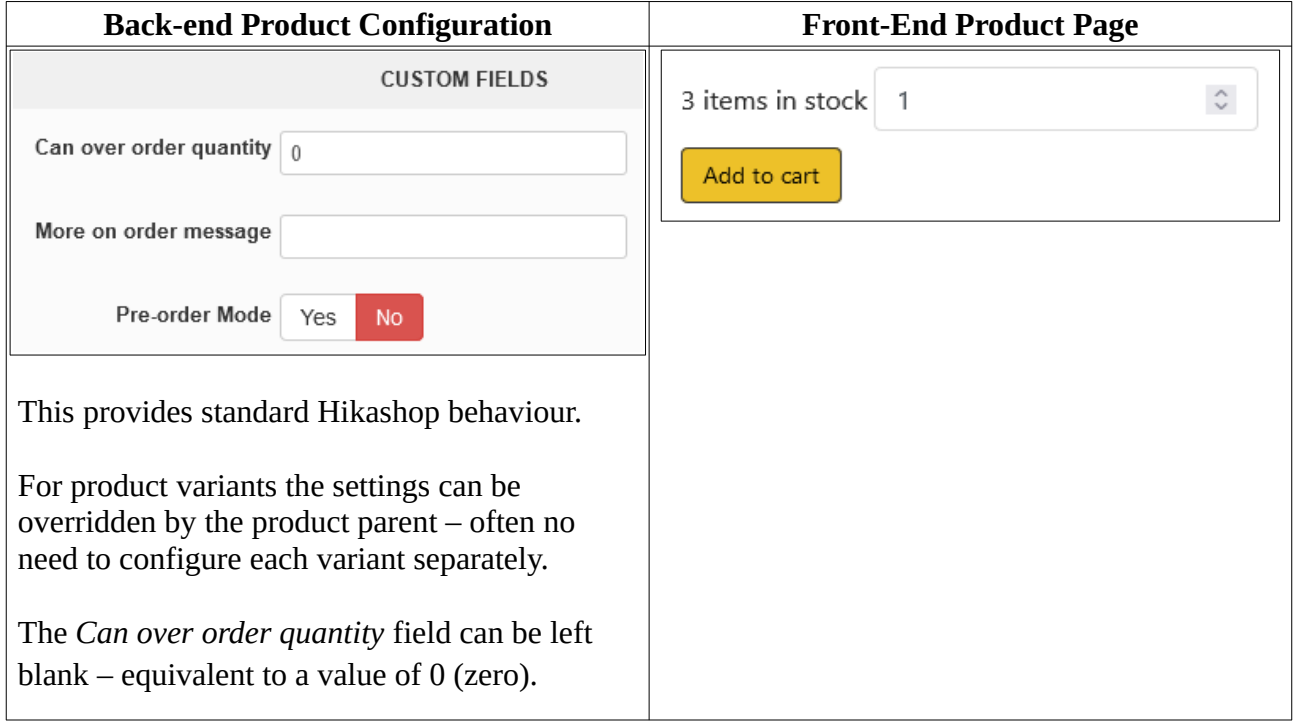

#### **2.2 Unlimited Customer Order Quantity** (when only a few / none in stock)

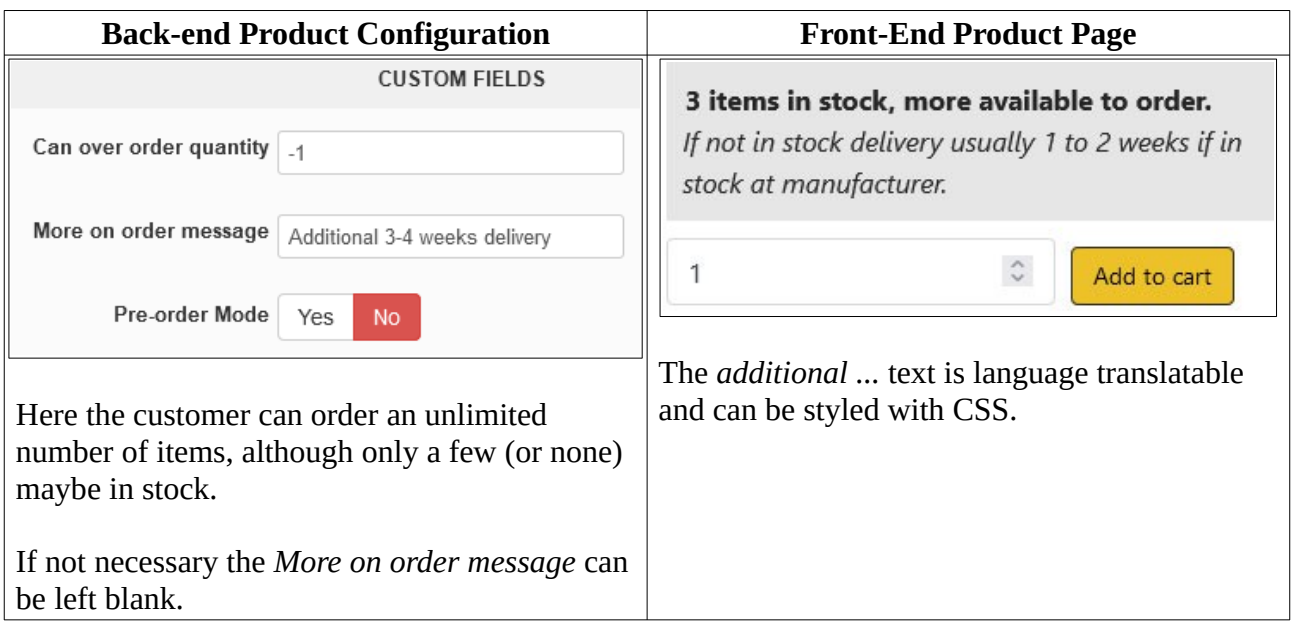

### **2.2.1 Customer Can Order More Than Quantity in Stock**

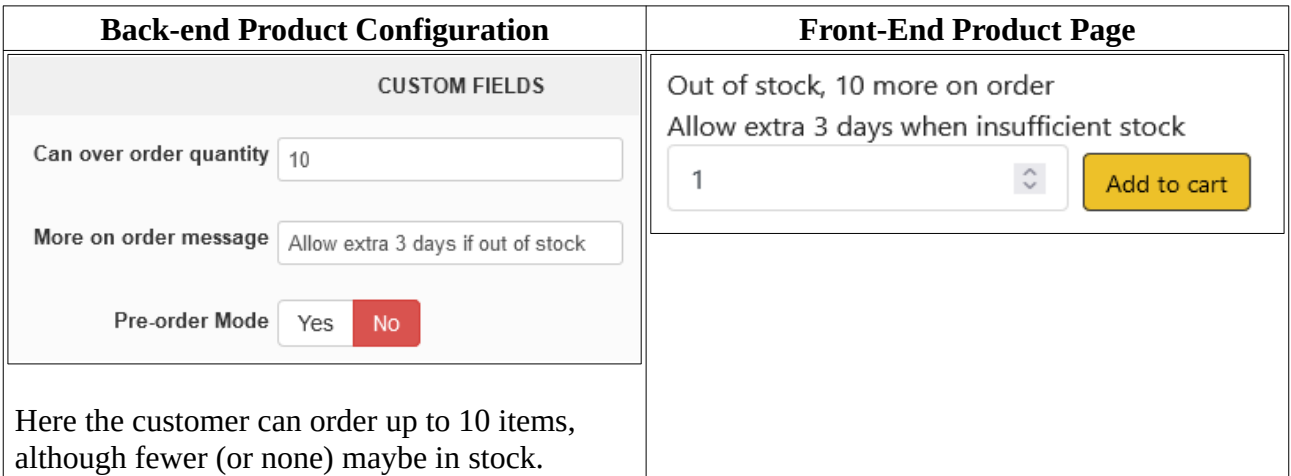

#### **2.3 Pre-Order Mode**

This mode is intended for products which a customer can pre-order before they are released (such as books before publication date).

It is assumed that once the product has been released *Pre-order Mode* will be turned off (i.e. normal operation as in sections 2.1 and 2.2).

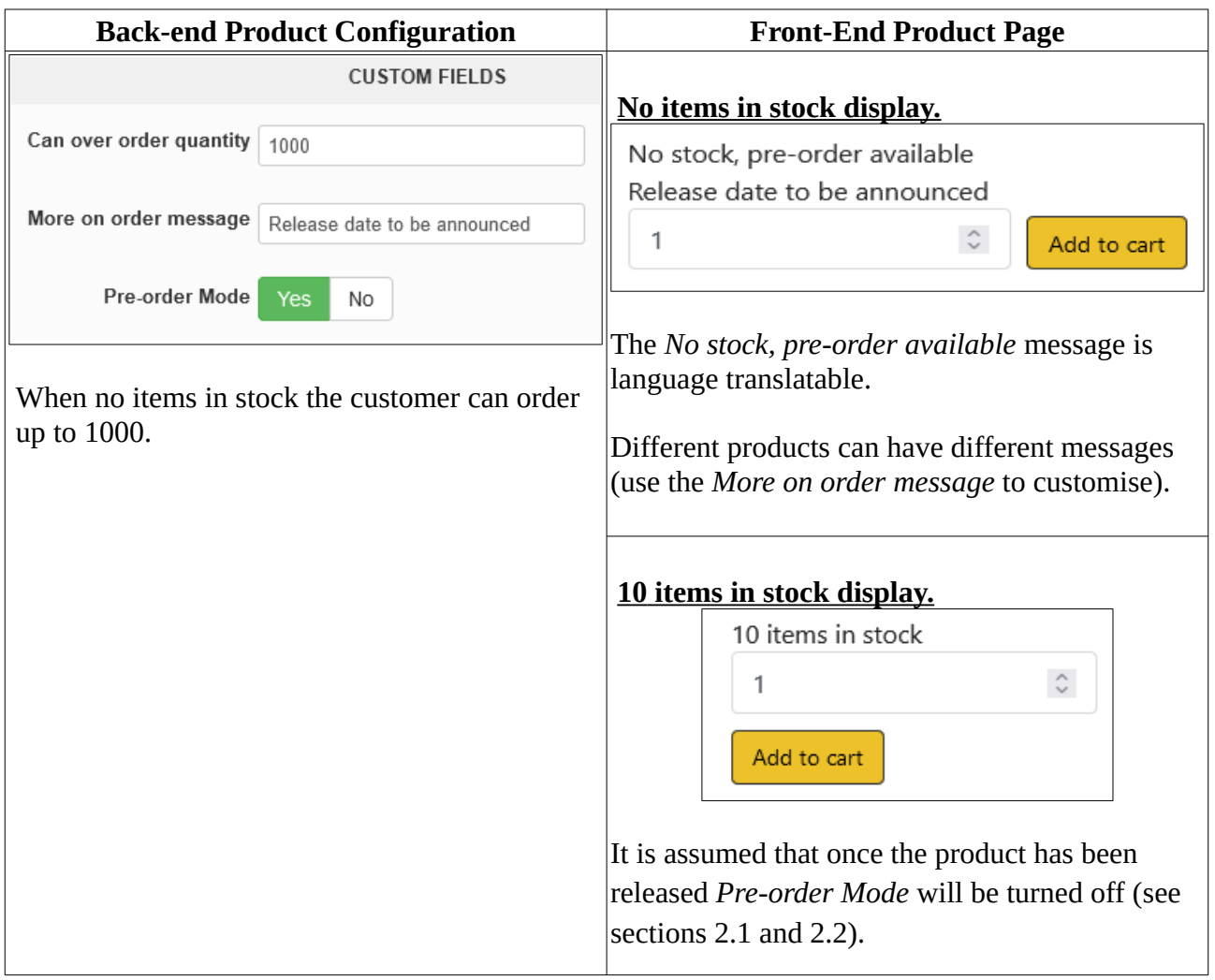

## **3 Plugin Parameters**

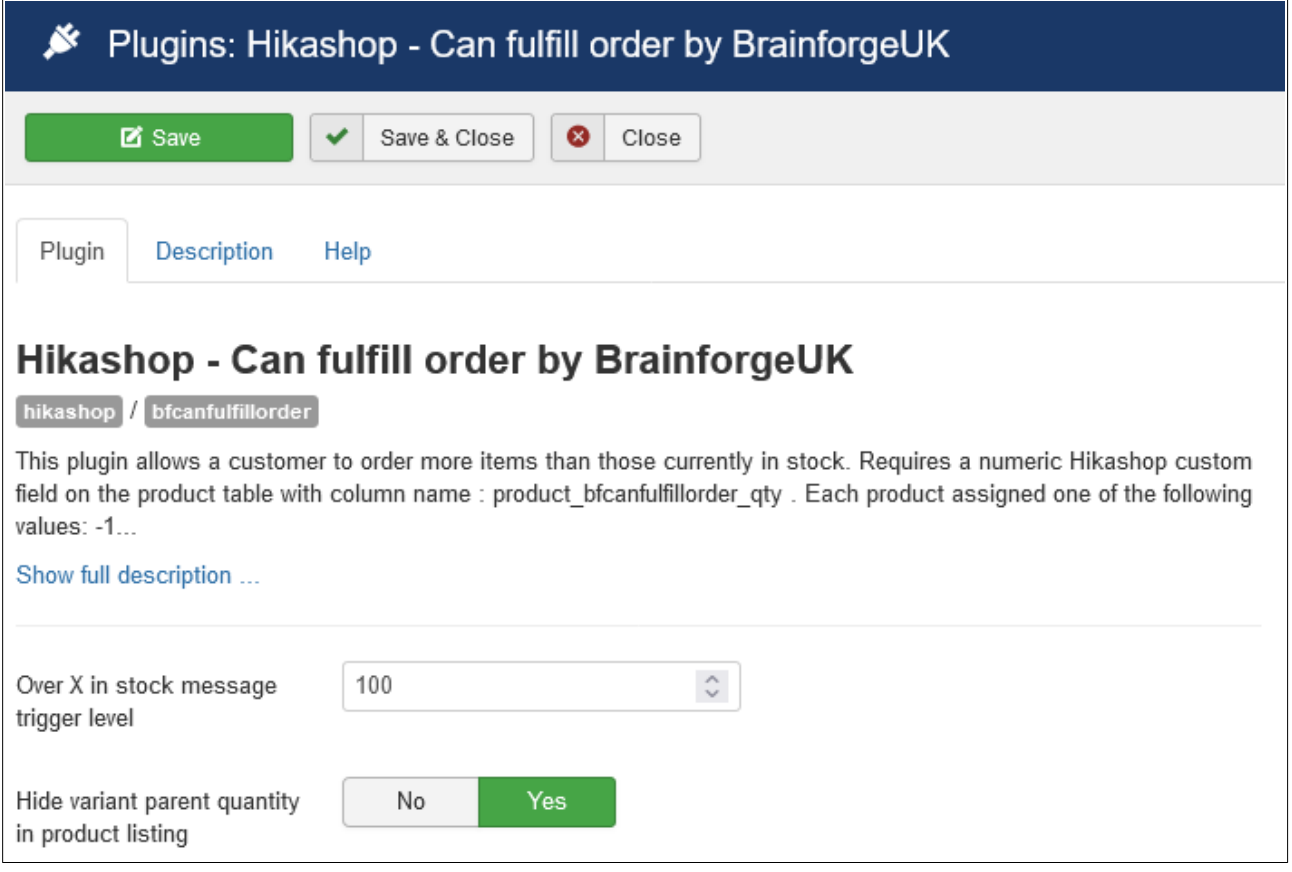

## **3.1 Over X In Stock Message Feature**

This additional feature will replace the stock level message with an '*Over X items in stock'* message as illustrated in the following table.

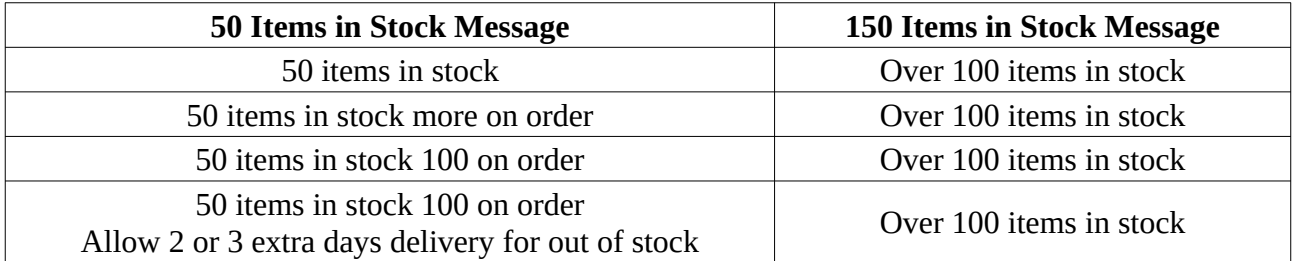

This feature is triggered by the *Over X in stock message trigger level* parameter in the plugin options (leave blank to disable this feature).

### **3.1.1 Overriding Trigger Level for Products**

Optionally you can override the plugin trigger level parameter for products and variants. If the same value is required for all variants then you only need to enter the value for the parent product.

To enable this feature you need to configure a Hikashop Product Table Custom Field called:

product\_bfcanfulfillorder\_overqtymsgtriggerlevel

## **3.2 Hide variant parent quantity in product listing**

In product category listings you can use this option to hide the quantity for variant product parents. For example where product KPC38 has several variants.

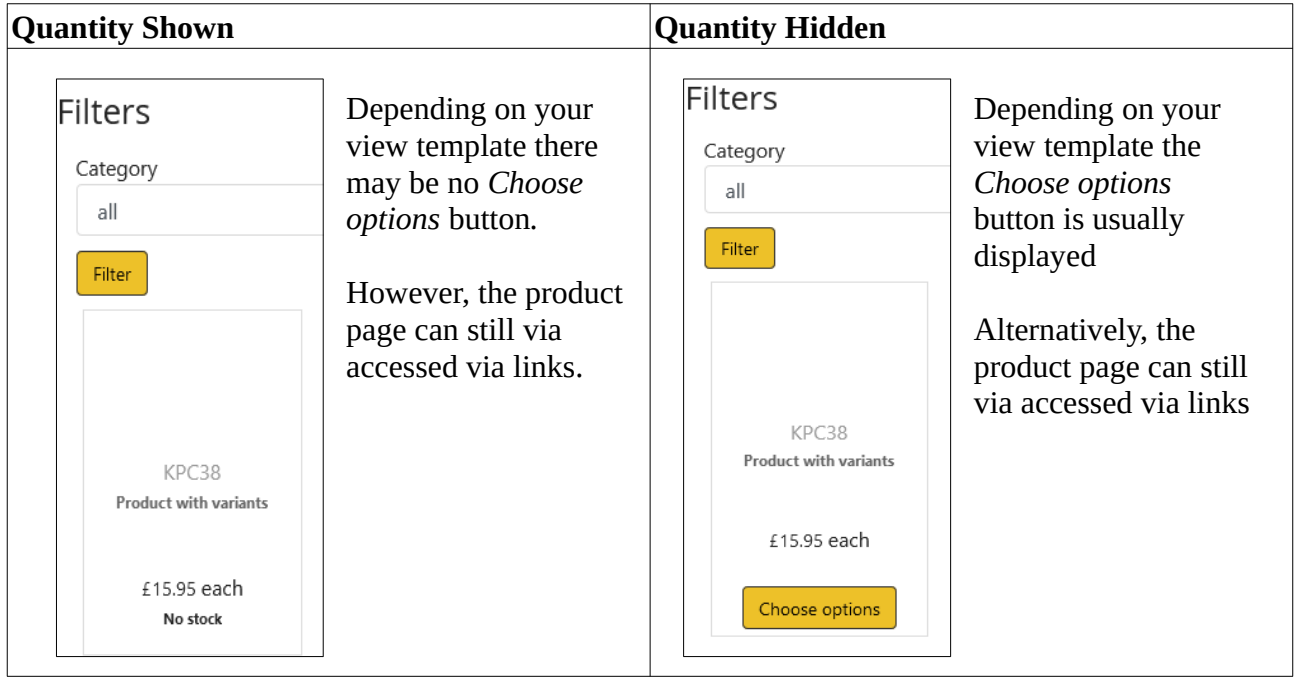

## **4 Hikashop Product Table Custom Fields**

The following Hikashop product table custom fields are required.

- product\_bfcanfulfillorder\_qty See comment below.
- product\_bfcanfulfillorder\_msg If feature not required can omit or set unpublished.
- product bfcanfulfillorder preorder If feature not required can omit or set unpublished.
	- Note that this is a *Boolean* field type.
- product bfcanfulfillorder overqtymsgtriggerlevel

If feature not required can omit or set unpublished. If only this feature required can omit or set unpublished the product\_bfcanfulfillorder\_qty field.

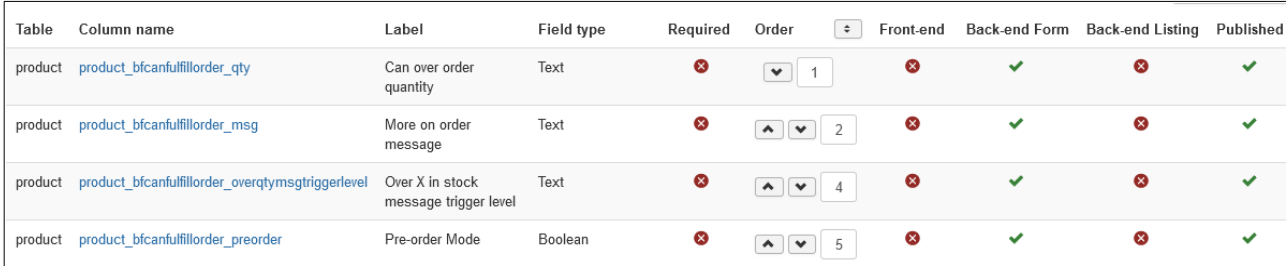

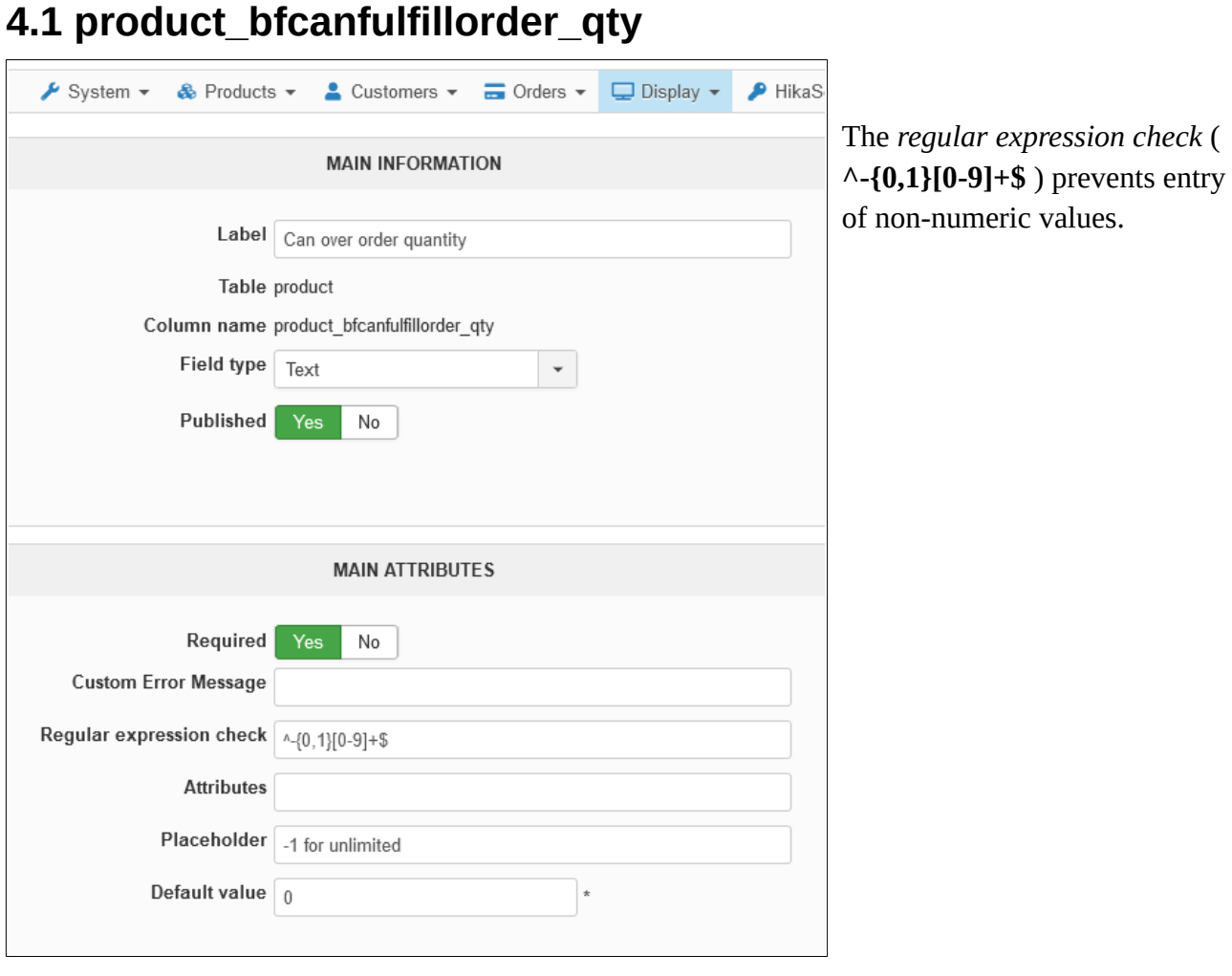

## **4.2 product\_bfcanfulfillorder\_msg**

As above but there is usually no need for a *regular expression check* (depending on your business requirements / procedures).

### **4.3 product\_bfcanfulfillorder\_preorder**

This is usually configured with a **Boolean** field type, although sometimes you may prefer to use radio, checkbox or lists instead.

## **4.4 product\_bfcanfulfillorder\_overqtymsgtriggerlevel**

Use the *regular expression check* ( $\wedge$ [0-9]\*\$ ) to prevent entry of non-numeric values.

## **Appendix A – Known Limitations**

There is no indication to shop staff that this order requires out of stock items.

## **Appendix B – Language Labels**

You can customise the text your customers see by using these labels in your Joomla language overrides.

PLG\_HIKASHOP\_BFCANFULFILLORDER\_1\_INSTOCK\_MESSAGE="%1\$s item in stock." PLG\_HIKASHOP\_BFCANFULFILLORDER\_X\_INSTOCK\_MESSAGE="%1\$s items\_in\_stock."

PLG\_HIKASHOP\_BFCANFULFILLORDER\_0\_STOCK\_MESSAGE="Out of stock, more on order" PLG\_HIKASHOP\_BFCANFULFILLORDER\_1\_STOCK\_MESSAGE="%1\$s item in stock, more on order" PLG\_HIKASHOP\_BFCANFULFILLORDER\_X\_STOCK\_MESSAGE="%1\$s items in stock, more on order"

PLG\_HIKASHOP\_BFCANFULFILLORDER\_0\_STOCK\_X\_MESSAGE="Out of stock, %2\$s more on order" PLG\_HIKASHOP\_BFCANFULFILLORDER\_1\_STOCK\_X\_MESSAGE="%1\$s item in stock, %2\$s more on order" PLG\_HIKASHOP\_BFCANFULFILLORDER\_X\_STOCK\_X\_MESSAGE="%1\$s items in stock, %2\$s more on order"

PLG\_HIKASHOP\_BFCANFULFILLORDER\_0\_PREORDER\_MESSAGE="No stock, pre-order available"

# **Appendix C – Displaying Stock at Checkout**

You can display the current stock level for each product, and any associated messages, by using the plugin event *onBrainforgeukCheckoutStockMessage* in Hikashop checkout view overrides.

This plugin event can be used in conjunction with other plugins which also adjust the stock level / number of items available to order, such as:

> plg\_hikashop\_bfbillofmaterials plg\_hikashop\_bfsplitprodpacks4order

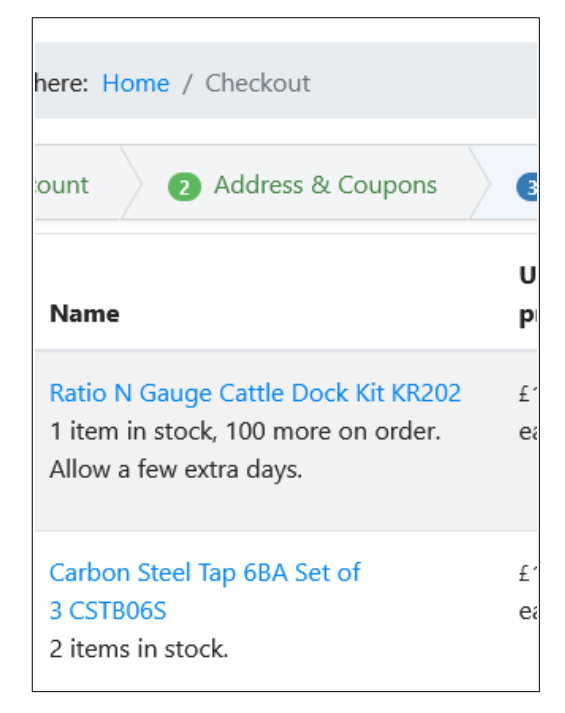

To achieve this add the event trigger code shown in the following example to file: *templates/yourtemplate/html/com\_hikashop/checkout/show\_block\_cart.php*

```
if(!empty($this->options['link_to_product_page'])) {
        ?><a class="hikashop_no_print" href="<?php echo hikashop_contentLink(
                 'product&task=show&cid=' . $product->product_id .
                '&name=' . $product->alias . $url_itemid, $product);?>" ><?php
}
echo $product->product_name;
if(!empty($this->options['show_product_code'])) {
        ?><span class="hikashop_product_code_checkout"><?php
               echo $product->product_code;
        ?></span><?php
}
if(!empty($this->options['link_to_product_page'])) {
       ?></a><?php
}
// Add this event trigger code to obtain any associated stock level messages.
$message = null;JFactory::getApplication()→triggerEvent('onBrainforgeukCheckoutStockMessage',
                                                array(&$message, $product));
echo $message;
```

```
if($group && !empty($this->options['show_price'])){
```
## **Appendix C.1 A More Complex Example**

When there is sufficient quantity in stock for the order it is possible to hide the '*1 item in stock, more on order message'* shown in the previous screenshot. One way of achieving that in the Hikashop checkout view override is as follows.

```
// Add this event trigger code to obtain any associated stock level messages.
$mode = 1;
if (!empty($cart->messages))
       {
      foreach($cart->messages as $message)
      {
            if ($message['product_id'] == $product->product_id)
             {
                  // Force display of product stock
                 $mode = 0; break;
             }
      }
       }
$message = null;JFactory::getApplication()->triggerEvent('onBrainforgeukCheckoutStockMessage', 
array(&$message, $product, $mode));
echo $message;
```